## 雷子会議オーガナイザ支援用のユーザ・インターフェースの試作

#### 徹也・小郷 直言 藤田

#### (平成4年10月30日受理)

#### 要 旨

本稿では、パソコン通信ネットワークの電子会議オーガナイザ支援を目的としたユーザ・イン ターフェースの概要と、本学パソコン通信ネットワークTNC-NET上での試験的な利用によ る評価を示す。

このユーザ・インターフェースは、通信アプリケーションとの動的なデータ交換によって、オ ーガナイザに、表計算アプリケーション上でパソコン通信ネットワークを利用する環境を提供す る。このインターフェースによって、電子会議の議論の流れの再構成、議論の視覚化を容易に行 うことができる。

キーワード

通信ネットワーク、電子会議、オーガナイザ、グラフィカル・ユーサ ース、表計算アプリケーション

1 はじめに

現在、パソコン通信ネットワークの利用が 活発化している。パソコン通信ネットワーク は、コミュニケーション・メディアとして二 つの特長を持っている。一つは多対多の情報 の交換が可能であること (双方向性) である。 もう一つは、ホスト局に電話網を通じてアク セスする形態を取ることによって、時間及び 空間的な制約にとらわれないこと(遠隔・非 同期性)である。

パソコン通信ネットワークの提供するサー ビスの中で、電子会議サービス(以下、電子 会議) は、多数の会員が特定のテーマについ て書き込むメッセージによって構成されてい る。これらのメッセージを整理し、電子会議 をリードするのが一名ないし数名の電子会議

オペレーター (以下、オーガナイザ) である。 電子会議においては、パソコン通信ネットワ ークのメディアとしての長所が生かされてい る。

しかし、通信速度や機種依存性等の問題か ら、パソコン通信ネットワーク上の電子会議 は会員からのメッセージを受信時刻順に蓄積 する形態を取っているものがほとんどである。 電子会議においては、同時に複数の話題が議 論されている場合が多いため、受信時刻順の 蓄積は議論全体の流れを見にくくしている。 また、議論が時間的に新しいメッセージを中 心として進むため、以前の議論が無視され、 同じ議論が繰り返される場合や、議論が本来 のテーマからはずれて展開する場合もある。

さらに、電子会議を開設してオーガナイザ となるためには、モデム等の周辺機器、通信

開放センター

プロトコル、通信アプリケーションおよびホ スト局のシステム構成やコマンド体系に関す る知識が必要となる。このため、現状の電子 会議のオーガナイザは、これらのパソコン通 信に関する技術に詳しい人に限られる傾向に ある。

これらの電子会議に関する問題点に対応す るため、われわれは、オーガナイザが利用す る端末のユーザ・インターフェースを改善す る方法を試みた。近年のパーソナルコンピュ ータの高性能化および低価格化に伴い、パー ソナルコンピュータの利用環境を向上させる いくつかの新しい機能の利用が容易になった。 これらの機能とは、グラフィカル・ユーザ・ インターフェース、擬似マルチタスク、アプ リケーション間のデータ交換等である。これ らの機能のパソコン通信ネットワークへの応 用は、雷子会議の問題点の解決だけでなく、 パソコン通信ネットワークの新しい形態での 利用の可能性を生み出すものとなっている。

われわれは、オーガナイザ用のインターフ ェースとして、表計算アプリケーションと通 信アプリケーションとの動的なデータ交換 (アプリケーション間通信) によって、パソ コン通信ネットワークを表計算アプリケーシ ョン上で利用する環境を構成し、本学開放セ -が運営するパソコン通信 (「 TNC - NET 」)上で試験的な利用を った。本稿はこのインターフェースの概要を 示し、試験的な利用による評価を行うもので ある。第2章は、電子会議の現状と問題点に ついて述べる。第3章はオーガナイザ支援用 インターフェースの目標、および基本的な構 成について述べる。第4章はこのインターフ ェースの機能および機能を利用するための操 作について述べる。第5章はこのインターフ ェースの評価および今後の展望について述べ  $5<sub>a</sub>$ 

## 2 本学パソコン通信ネットワーク TNC – NET 」の電子会議 状と問題点

本章では、パソコン通信ネットワーク TNC - NET 」における電子会議 現状および問題点について述べる。

#### 2. 1 TNC  $-$  NET  $\sigma$ .

TNC - NET は、 生涯学習社会での個人学 習を支援し、地域社会へ貢献することを目的 として、1991年4月より本格的な運用を開始 した。TNC - NET は、パソコン通信が提供 するサービスの中で、コミュニケーション・ サービス(人と人との交流)を最も重視して おり、教職員を含む会員同士のコミュニケー ションによって、各種の個人学習の支援およ び大学開放事業の総合支援を行うことを目指 している。TNC - NET の会員の構成は表 . の通りであり、本学の公開講座(「パソコン 通信講座」) 受講生と在校生とが中心となっ ている。

表 1 TNC - NET 会員の属性

(1992年10月30日現在)

| 公開講座受講生      | 59名           |
|--------------|---------------|
| 学学<br>本<br>生 | 49名(卒業生23名含む) |
| 本学教職員        | 11名           |
| 般            | 18名           |
| 슴<br>計       | 137名          |

コミュニケーション・サービスを重視する 性格上、TNC – NET の電子会議は、TNC – NET において中心的な役割を果たすべく位 置付けられている。現在、TNC - NET には、 いくつかの電子会議室が開設されているが、 これらの電子会議室は、以下のように3種類 に大別できる。

・ 一般的なテーマに関するもの (自己紹介、TNC - NET の運営、パソコ 通信全般、フリートーク等

- ・本学の開放事業に関するもの (公開講座の案内等)
- ・学生の教育目的のもの (2年次特別研究用等)

#### 2 . 2 電 子会 議

TNC - NET の連用開始から現在まて 子会議の問題点は以下のとおりであり、当初 目的とした会員間の活発なコミュニケーショ ンには充分に成功しているとはいえないのが 実情である。

- (1) TNC NET では多くの会員 あり、また会員数が少ない。このため、電 子会議での発言数は少なく、会議での発言 が特定の会員に限られる傾向がある。
- (2) TNC NET の運営に関する電子会議 おいて、会員に対してオーガナイザとなる べく働きかけてきたが、オーガナイザとな る会員は少なかった。
- (3) 一部の電子会議では、オーガナイザの活 動は参加者の発言にコメントするなど積極 的であったが、多くの電子会議ではオーガ ナイザの活動が消極的である。

(2) · (3)のオーガナイザに関する問題点は、 前述のとおり、受信時刻順のメッセージの蓄 積やパソコン通信ネットワークに関する多様 な知識が必要なことなど、現状の電子会議の 形態が持つ問題に起因する面も多い。今後、 TNC - NET を生涯学習の場として活用して いくためには、パソコン通信ネットワークに |関する知識が少ない人(一般社会人・教官・ 学生等)でも、オーガナイザとして電子会議 に参加できるようにすることが不可欠である。 TNC – NET では、オーガナ イザに対する支援が特に必要となっている。

## 3 オーガナイザ支援用インターフェー スの目標と機器構成

\_3. 1 オーガナイザ支援用インターフェースの目標 われわれの目標は、上で明らかになった電 「子会議の問題点を改善し、オーガナイザの負 相を軽減することによって、電子会議の運営 を容易にし、電子会議の展開をより意義のあ るものにすることにある。電子会議の開設・ 運営が容易になると、パソコン通信ネットワ ーク内でのオーガナイザは増加することにな る。これによって、積極的な参加者の増加に よるパソコン通信ネットワーク全体の活性化 を図ることができる。

この目標の達成のために、以下の3点をオ ′ −ガナイザを支援するために重要な課題とし て設定した。

- (1) 議論の流れの再構成 単に時間順に蓄積されていくメッセージ を再構成し、議論の流れに沿った内容の参 照を可能にする。
- (2) 議論・発言の検索 多様な形での検索によって、注目すべき 議論・発言を迅速に見出すことを可能にす る。
- . (3) 議論の視覚化と操作性の向上

グラフィカル・ユーザ・インターフェー スを活用し、(1)の再構成された電子会議の 議論の流れを模式的に図で表示しわかりや すくする。また、再構成、メッセージ参照、 検索などの操作は、マウス(ポインタ)を 利用して全て画面上の簡単な操作で行える ようにする。

#### 3.2 ハードウェアとソフトウェアの設定

われわれは、前節の3点の課題を達成する 目的で、オーガナイザ用のユーザ・インター フェースを試作した。このユーザ・インター フェースは、従来のパソコン通信システムの うち、端末側において通信アプリケーション と表計算アプリケーションとを同時に実行し、 表計算アプリケーション上の操作によって通 信アプリケーションを通じてパソコン通信ネ ットワークにアクセスする環境を提供してい る。このために必要な、ハードウェアおよび

ソフトウェアの設定は以下の通りである。

(1) ホスト局

2 ) と し て は 既 存 ま ま 使用し、また通信規約(プロトコル)も変 更しない。このため、このインターフェー スを利用しない端末でも、従来どおり何ら 変更なしでパソコン通信ネットワークを利 用することができる。

(2) オーガナイザ用端末

オーガナイザ用端末は、ハードウェア、 オペレーティングシステム (以下、OS)、 通信アプリケーション、および表計算アプ リケーションからなっている。

· ハードウェア・OS

端末側では複数のアプリケーションが同時 に実行されることになるので、OSは、これ らのアプリケーションを、少なくとも擬似マ \_\_\_<sub>3)</sub><br>環境で動作させ、この? リケーションのリアルタイムな通信(データ の交換)をサポートするものが必要である。 また、OS の段階でグラフィカル・ユーザー・ - スの統一性を持<br>- ^ が望ましい。本稿で利用した OS は MS - $\overline{4}$ WINDOWS (Ver. 3.0)  $\mathfrak{C} \delta \delta$ .

ハードウェアは、このソフトウェア環境 実現するものでなければならない。MS -WINDOWS の例では、5メガバイト以上の 内部メモリを持った32ビット機を使用する。 ・通信アプリケーション・表計算アプリケー

ション

これらのアプリケーションは上述のOS上 で動作する。通信アプリケーションは、ホ スト局との通信を制御し、データを送受信 する。本稿で使用したアプリケーションは wINTERM  $\overset{5)}{}$  ( Ver. 2.0) である。表計算 プリケーションは、表(セル)のデータ操作 を視覚的に行うために使用する。本稿で使用 6 ) は MS – Excel ( Ver 3.0) である。いずれのアプリケーションの 動作も、それぞれのアプリケーションが持つ 簡易言語(マクロ)によって制御することが できる。

・インターフェースの構造

インターフェースの構造を模式的にに示し たのが図1である。利用者が直接操作するの は表計算アプリケーションである。表計算ア プリケーションが利用者の行動を受け取る と、その行動に対応して定義されている簡易 言語が実行される。表上でのデータの操作や ファイル入出力では表計算アプリケーション がOSを直接利用する形になる。また、ホス ト局との通信が必要な時は、表計算アプリケ ーションは通信アプリケーションに、通信ア プリケーションの簡易言語を実行するように

従来の端末

オーガナイザ端末の改善

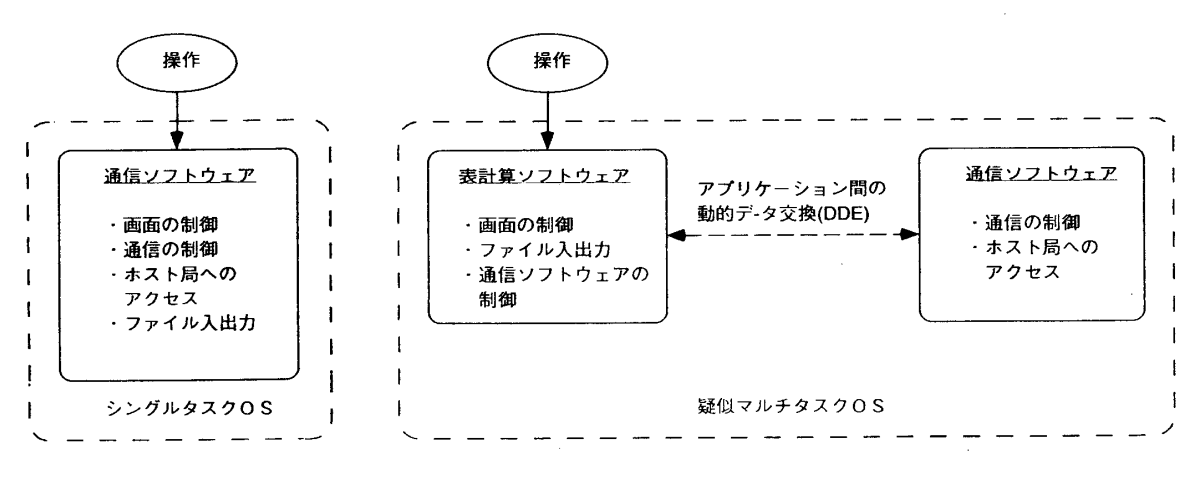

図1 インターフェースの構造

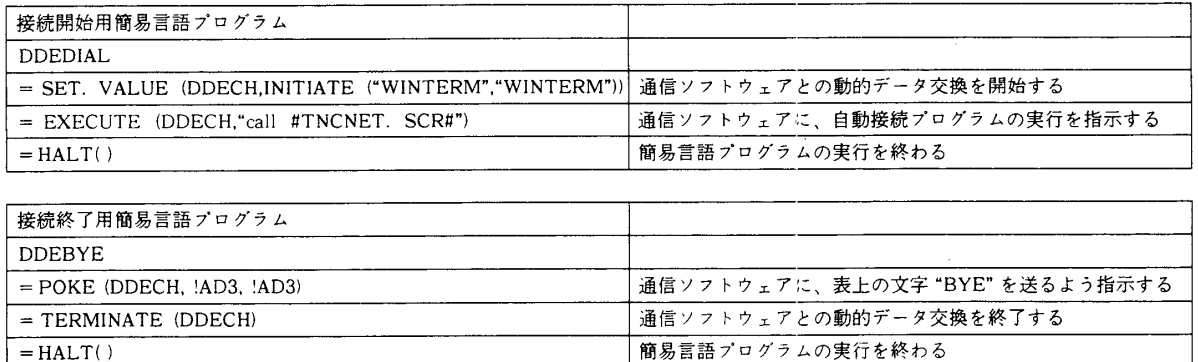

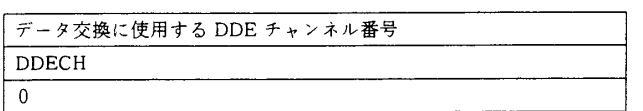

指令し、通信アプリケーションがOSを通じ てホスト局にアクセスする。このとき、2つ のアプリケーション間の通信は、本稿で利用 する OS の場合、動的データ交換 (DDE = 7 ) Dvnamic Data Exchange) と呼ばれる機構 によって実現されている。図2に表計算アプ リケーションの簡易言語における、DDE の 利用例を示す。

- 4 オーガナイザ支援用ユーザ· インターフェース
- 4.丨 インターフェースとしての表計 リケーション

本オーガナイザ支援用インターフェースで は、オーガナイザが直接操作する対象は表計 算アプリケーション上に作成している。表計 算アプリケーションの利用は、ユーザ・イン ターフェースを構築するに際して以下の利点 を持っている。

(1) 表計算アプリケーションは、ワードプロ セッサ、描画アプリケーションと並んで、 パーソナルコンピュータ上の代表的な応用 ソフトウェアの一つである。ユーザはこの 表計算アプリケーションの操作に習熟して いる場合が多いため、オーガナイザ支援用 インターフェースの操作を容易に修得でき

図 2 DDE の利用例

ることになる。

- (2) 電子会議のデータはメッセージで1キロ バイト程度であり、タイトルなどその他の は10~100バイト程度 算アプリケーションは、このような小さい データを多様な形で操作するのに適してい る。
- (3) 表計算アプリケーションには、簡易言語 機能があり、インターフェースのプログラ ムを作成する上で充分な能力を持っている。
- (4) 本稿のオーガナイザ支援用インターフェ ースはオブジェクト指向を特に意識して設 計したものではない。しかし、表計算アプ リケーションはオブジェクト指向と強い親 和性を持っている。すなわち、表計算アプ リケーションを構成する要素(セル、グラ フ、図形等)は全てオブジェクトとして扱 うことができる。そして、要素に対して操 作を行う場合、その操作はそれぞれのオブ ジェクトに対応した手続きとして処理され る。これによって、一貫性のあるわかりや すい操作が可能となる。
- 4.2 機能、および機能を利用するための操作 表計算アプリケーションを利用したインタ ーフェースの概観を図3に示す。インターフ

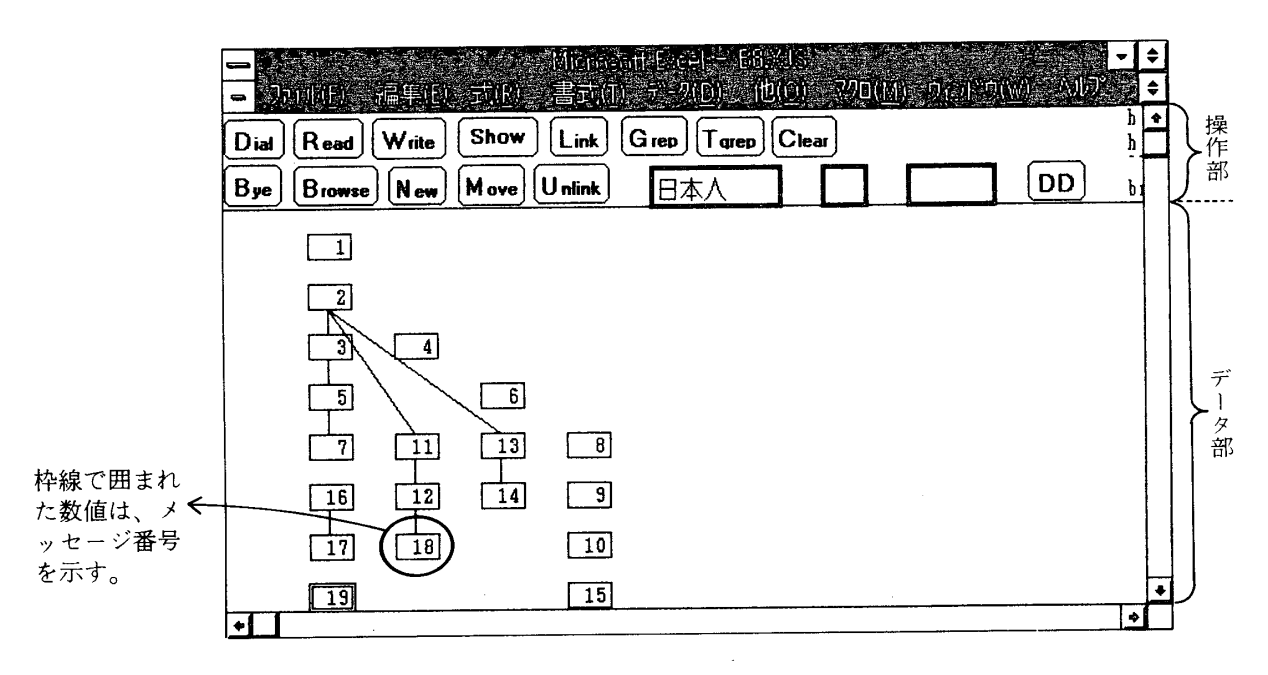

3 インターフェースの概観

ェースは上部と下部に別れており、下部はス クロールするようになっている。上部は操作 部であり、操作はマウス (ポインタ) でボタ ンをクリックすることによって行う。また、 下部はデータ部であり、枠線で囲まれた1つ の数値のセルが電子会議の1つのメッセージ と、そのメッセージ番号を示している。

|以下に、オーガナイザが利用できる機能、 および機能を利用するための操作の概略を示 す。

- (1) ログイン・ログアウト (Dial Bye) 「Dial 」を選択することによって、あ らかじめ登録されていた ID およびパスワ ードが送出され、ホスト局への接続を行う ことができる。また、「Bye」を選択する ことによってホスト局からの切断を行う。
- (2) メッセージの表示 (New, Read, Browse) 読みたいメッセージ番号を選択して、 「Read 」を選択すると、そのメッセージ が画面に表示される。このとき、セルの枠 線が未読を示す赤色である場合は、枠線 は緑色に変わり、このメッセージには、 「Save 」および「Close 」という2つの ボタンが貼り付けられる。「Save」を選択

すると、そのメッセージはテキストファイ ルとして保存される。この場合、枠線の色 は青色に変わる。「Close 」を選択すると、 メッセージは保存されず、枠線の色は変化 しない。一旦保存されたファイルは、次回 から「 Browse 」ボタンを選択することに よって、補助記憶装置(ディスクドライブ) から直接読み出すことができる。また、 「 Read 」 を選択すると、 データ部のタイ トル表示領域(通常は非表示)に、タイト ル、発信者等の情報が貼り付けられる。  $(\boxtimes 4)$ 

「New」を選択すると、対象となる電 子会議室のデータ部に、現在登録されてい ない未読メッセージを付け加える。新たに 付け加えられたメッセージを表すセルの枠 線は赤色で表示される。

(3) メッセージの書き込み (Write)

「Write」を選択すると、テキスト入力 用領域 (タイトル用、本文用)が表示され る。ここにテキストを書き込み、確認ボタ ンを押すと、メッセージを書き込むことが できる。新しいメッセージの番号は、直ち にデータ部に表示される。(図5)

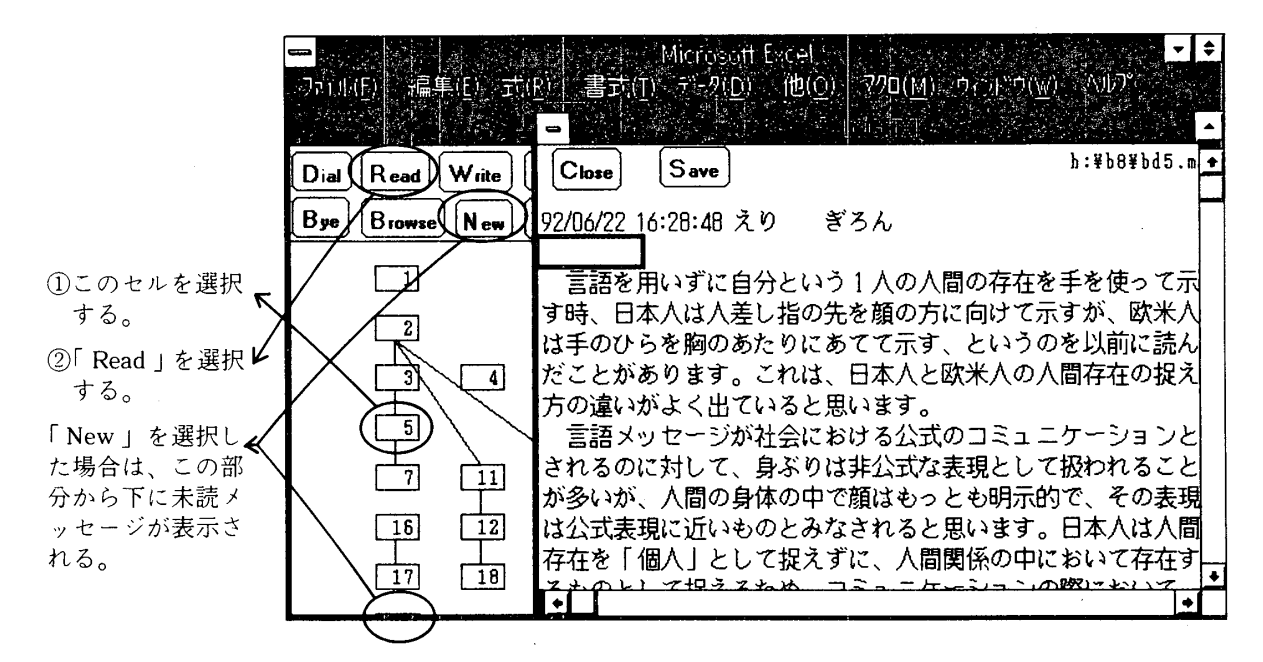

図4 メッセージの表示

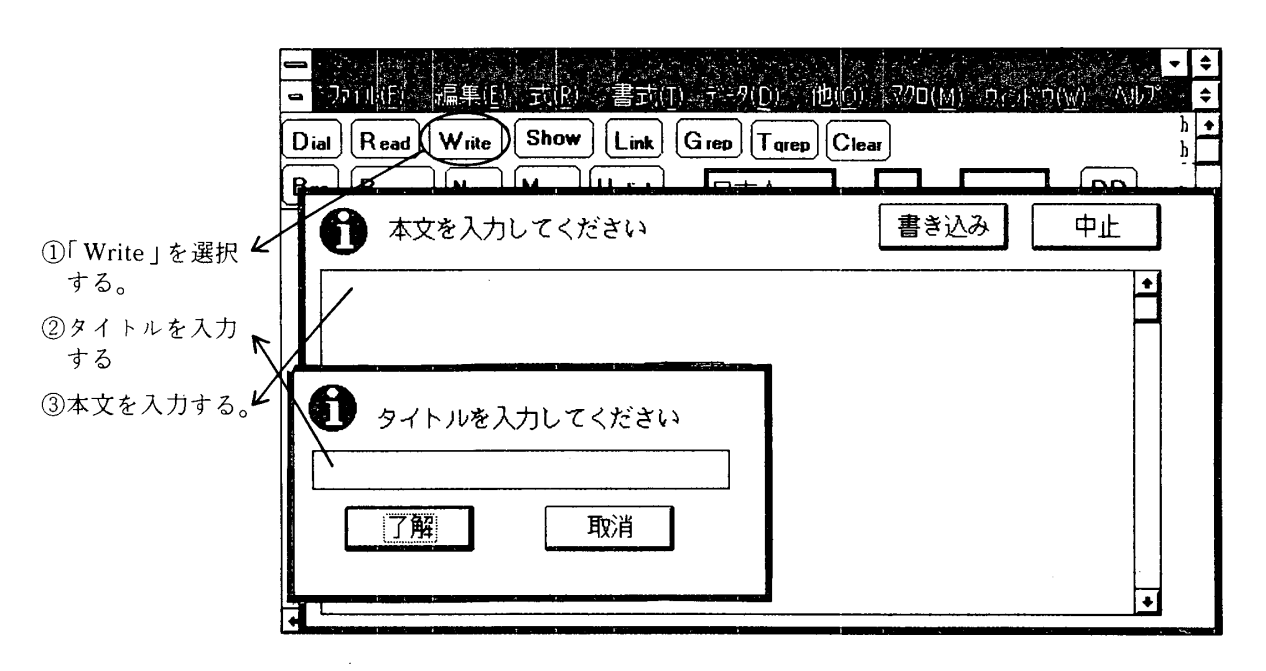

図5 メッセージの書き込み

(4) タイトル領域表示 (Show)

メッセージ番号があるセルの隣にあるタ イトルを表示領域は、通常表示されないが、 「Show」を選択することによってこの領 域を見ることができる。この機能は、表計 算アプリケーションのアウトライン機能 (特定の行・列を重要度に応じて非表示に できる機能)を利用している。(図6)

(5) 移動、関連づけ (Move, Link, Unlink)

「New 」の実行によって表示されたメ ッセージ番号は、データ部の左側に並ぶ。 これらのメッセージを議題別に分けて並べ 直し、関連のあるメッセージを線で結んで 示すことによって、電子会議全体を木状の 構造で示すことが可能になり、議題別の参 照および関連した議論の参照が容易になる。 これが、以下の移動および関連づけに関す る機能である。

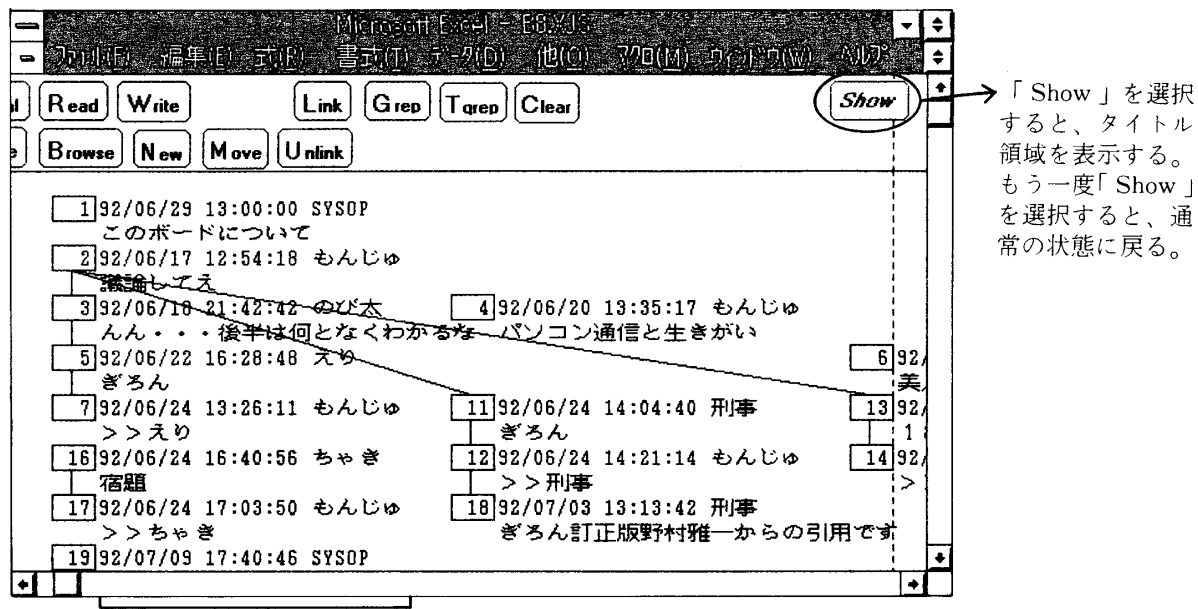

タイトル領域 (通常は非表示) 発信者、発信日時、タイトルが表示される。

図6 タイトル領域表示

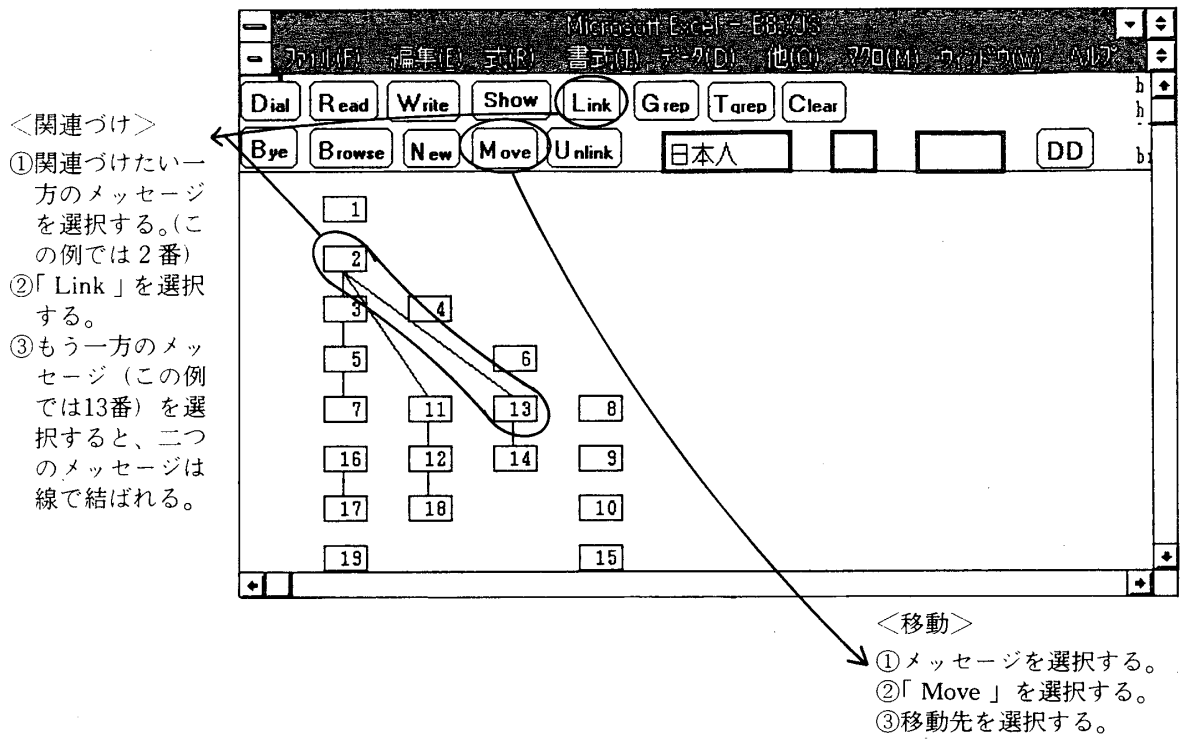

#### 図7 移動・関連づけ

データ部のメッセージ番号を選択し、 「 Move 」を選択すると、そのメッセージ のデータ部での位置を自由に変更すること ができる。また、1つのメッセージ番号を 選択し、「Link」を選択してから、他のメ ッセージ番号を選択することによって、画 面上で2つのメッセージの間に線を引くこ とができる。線を消去するときは、線を選

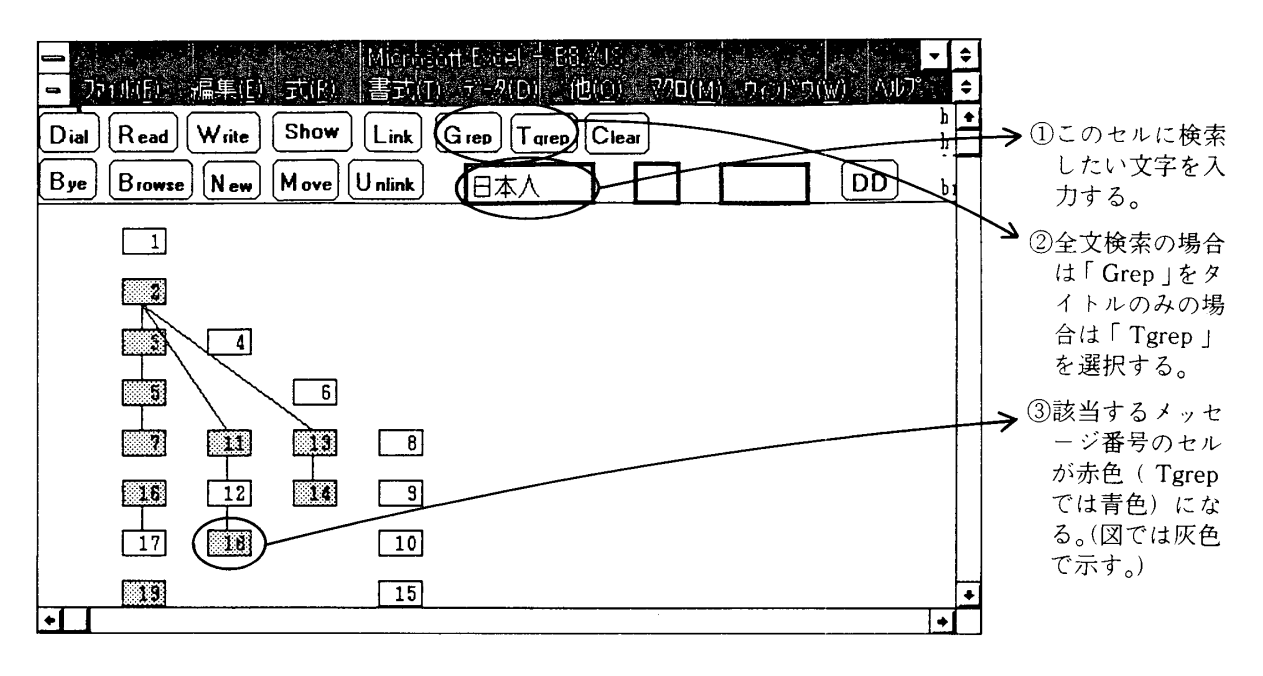

図8 メッセージの検索

- 択してから「Unlink」を選択すればよい。  $(\boxtimes 7)$
- $(6)$  検索 (Grep, Tgrep, Clear) 操作部にある検索用テキスト入力領域に 検索したい文字列を入力し、「Grep」(検 索) を選択すると、メッセージがその文字 列を含んでいる場合、該当するデータ部の メッセージ番号のセル全体が赤色に変わ る。また「Tgrep」(タイトル検索)を選 択した場合は、タイトルだけを検索し、同 様にメッセージ番号のセル全体が青色に変 わる。検索を終了し、色を消したい場合は、 「Clear 」を選択する。(図8)

#### 5 利用の実際と評価・今後の可能性

#### |5.1 利用の実際と評価

われわれは、このオーガナイザ支援用ユー ザ・インターフェースを、実際にTNC - NET の電子会議上で利用した。オーガナイザ端末 の環境は、表2の通りである。利用の結果、 以下の2点について基本的な評価を行うこと ができた。

表 2 利用環境

| <オーガナイザ端末>                     |  |
|--------------------------------|--|
| CPU: PC -9801 RA 21            |  |
| 内部メモリ:10 MB                    |  |
| 外付けハードディスク:80 MB               |  |
| $OS : MS - DOS$ Version 3.3C   |  |
| MS - WINDOWS Version 3.0       |  |
| ソフトウェア: MS - Excel Version 3.1 |  |
| Winterm Version 2.0            |  |
| $\pm \neq \perp$ : MD 24 FS 5  |  |
| <ホスト局>                         |  |
| CPU: PC -9801 VM 21            |  |
| 内部メモリ:640 KB                   |  |
| 外付けハードディスク:80 MB               |  |
| $OS : MS - DOS$ Version 3.3C   |  |
| ソフトウェア:絵里香 Version 1.06.4B     |  |
| 回線数:外線1回線、内線2回線                |  |
| モデム: MD 24 FS 5                |  |
| <通信条件>                         |  |

通信速度: 2400 bps / MNP クラス5 (モデム使用時) 4800 bps (リバースケーブル直結時)

(1) 議論の流れの再構成

このインターフェースを、参加者が10名 前後の小規模な電子会議で利用した場合は、 議論の分散が少ないため、このインターフ ェースによって容易に議論全体の流れを再 構成することができた。しかし、メッセー ジ番号を表すセルの隣をタイトル表示領域 (通常は非表示)に使用している関係上、 タイトルを表示させた場合、一画面で把握 <u>きる"枝"(展開された議論</u> は4~5本に限られる 「フリートーク」等の電子会議では、同時 に展開される話題が多岐にわたり、議論も 続かない場合が多いため、このインターフ ェースによる議論の流れの把握が有効に機 能しない。

(2) 議論の視覚化と操作性の向上

メッセージの読み出し、書き込み、保存 等の操作は、ほとんどボタン選択だけによ って行われるため、操作性は格段に改善さ れている (図9参照)。また、メッセージ の関連の直線による表示や、メッセージの 種類 (未読・既読・保存済) や検索結果の 色別による表示は、従来のパソコン通信に 見られない機能である。これらの長所によ って、電子会議の操作は直観的でわかりや すいものになり、パソコン通信に関する知 識がほとんどないオーガナイザにとっても 電子会議の運営は容易になる。

操作上の問題点は、このインターフェー スは表計算アプリケーションと通信アプリ ケーションとを介して通信を行っているた め、同性能のコンピュータと比較して処理 速度がやや遅いことである。処理速度の低 下の度合は、従来と比較した場合、メッセ ジの読み出しおよび検索で2~3倍程度 その他の処理は1.5倍程度の時間が必要で ある。

<メッセージを読み、保存し、書き込む場合>

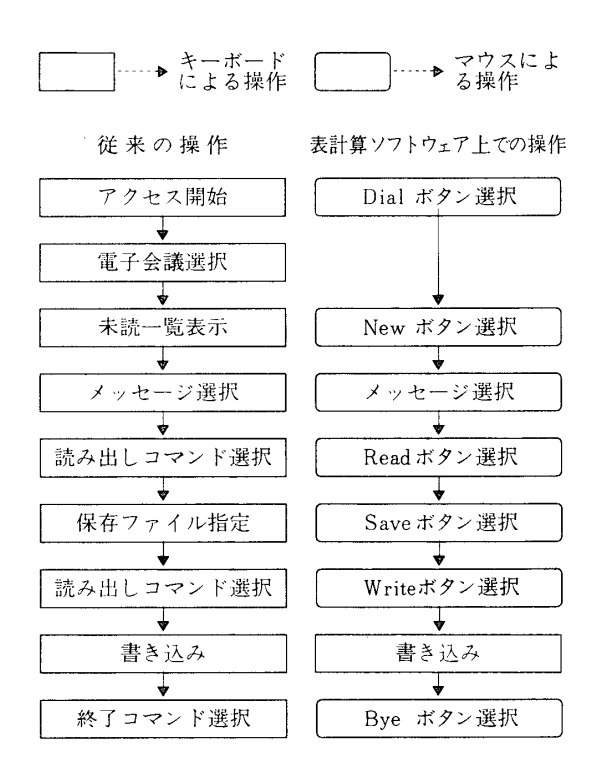

#### 図9 操作性の向上

#### 5.2 今後の可能性

本稿では、対象をオーガナイザに絞って、 その支援のためのインターフェースの試作を 行った。今回利用したインターフェースの構 造(3. 2節参照)は、さまざまな形での応 用が可能である。以下にいくつかの例を示す。

- (1) オーガナイザ以外の会員の利用 このインターフェースを、オーガナイザ 以外の会員の端末用として利用する場合、 ほとんどの機能はそのままの形で利用でき る。ただし、メッセージの整理 [移動・関 連づけ (4. 2節6)参照)] は、会議を運 営するオーガナイザが行う関係上、会員は オーガナイザが使用している議論の流れの 表と同じものを使用する。これによって、 参加者全員が議論の流れを参照しながら電 子会議を行うことができる。
- (2) 電子会議以外の用途での活用 このインターフェースでは、表計算アプ リケーション上にメッセージ番号とタイト

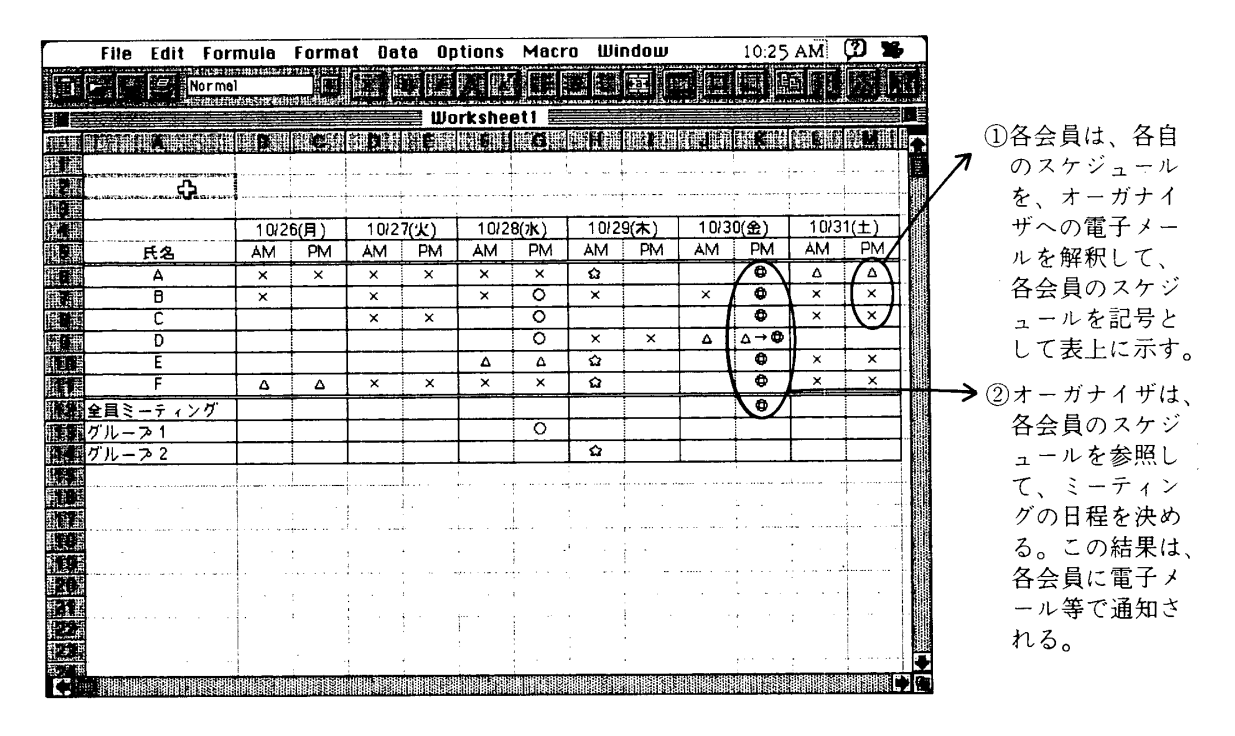

図10 雷子会議以外の用途での活用

ルが順次書き込まれるが、各会員のデータ をオーガナイザの表の特定の場所に書き込 めるようにすることによって、電子会議以 外の用途での活用が可能である。例えば、 縦項目として曜日、横項目として各会員名 をとった表計算アプリケーションの表に、 会員が自分の行動予定を記入することによ って、全体のスケジュール調整を行うこと ができる (図10)。

#### (3) CATV 網との併用

現在、われわれは、さまざまな通信技術 (双方向 CATV(有線テレビ)網・電話 網·LAN 等)を利用した遠隔教育の可能 ついて検討しており、その1つとして コンピュータ画面を NTSC 信号に変換し、 9 ) CATV 網で放送するシステムが遠隔教育 に応用できることを示した。このインター フェースのオーガナイザ端末の画面も、 CATV 網で放送することが可能である。 この場合、各会員およびオーガナイザがパ ソコン通信ネットワークにアクセスした結 果は、テレビモニタの映像として、即座に 全会員が知ることができる。これは、パソ

コン通信網と CATV 網とを併用すること によって、会員間でリアルタイムなアクセ スが可能な画面(表)の共有が可能になる ことを示している。(1)、(2)の例では、各会 員はオーガナイザ端末の最新の画面データ を読み込むことなく、電子会議の議論の流 れやスケジュール調整の進行状況を把握で きることになる。

#### 6 おわりに

われわれは、雷子会議を運営するオーガナ イザを支援するため、オーガナイザ端末のユ ーザ・インターフェースを作成し、実際の電 子会議での試験的な利用を行った。その結果 このインターフェースは、議論の流れの再構 成、議論の視覚化、操作性の向上の面で優れ ており、実際の電子会議で充分利用可能であ ることがわかった。

デジタル電話等の高速広域通信網の普及お よび端末の高性能化によって、パソコン通信 ネットワークにおけるグラフィカル・ユーザ・ インターフェースは、オーガナイザだけでな く、全会員を対象として活用できることが予 想される。今後も、この会員用のユーザ・イーーンメディアとの併用等の研究によって、パソコ ンターフェースや、表計算アプリケーション ン通信ネットワークの持つ新たな可能性につ 以外の応用ソフトウェアの活用、および他の いて考察していきたい。

#### 引用文献・脚注

- 1)大場 範明、坂川 幸雄、林 暢夫、小郷 直言、藤田 徹也:"ネットワーク時代の遠隔老 関する一考察(第二報) - TNC - NETの構築とその概要"、高岡短期大学紀要、3、81-99  $(1992)$ .
- $2)$  文献 $(1)$ 、pp. 84
- 3) 擬似マルチタスクとは、ノンプリエンプティブなマルチタスクである。 [ PETZOLD,C. 、マイ クロソフト社監訳:「プログラミング WINDOWS Version 3」、アスキー出版局、71-72 (1991)]
- 4) MS-WINDOWS は米マイク
- 5) WINTERM は日本電気コンピュータシステム(株)の商標である。
- 6) MS-Excel は米マイクロソフト社の登録
- 7) 文献(3)、第17章「DDE」
- 8)大場 範明、坂川 幸雄、林 暢夫、小郷 直言、米川 学:"ネットワーク時代の遠隔 関する一考察(第一報)―― パソコン通信による生涯学習支援システム"、高岡短期大学紀要  $1, 67 - 77 (1990)$ .
- 9)藤田 徹也、小郷 直言、坂川 幸雄:" CATV 網を利用したマルチメディア LAN "、高岡短 期大学紀要、3、163-175 (1992)

# A Model of a User Interface to Support the Electronic Bulletin Board System Organizer

### Tetsuya FUJITA and Naokoto KOGOU

(Received October 30, 1992)

#### **ABSTRACT**

This article presents some general features of a user interface developed and installed in our personal computer communication network, TNC-NET. This article evaluates its effectiveness in terms of the support functions it provides to an organizer who regulates BBS communications.

This interface is based on spreadsheet software which reciprocates dynamic data with the main communication software. This enables a BBS organizer to observe a diagram of message flow on the display, thus making BBS communication regulation easier.

#### **KEY WORDS**

Persnal Computer Communication Networks, Electronic Bulletin Board System, Organizer, Graphical User Interface, Spreadsheet Software